# **Инструкция по первичной установке приложения SeTracker на умные часы с GPS Wonlex.**

**Для начала** вам нужно скачать приложение. Есть несколько способов сделать это.

1. Ищите его на **Google Play** или **App Store**.

Для телефонов Android: введите в play.google.com «Setracker» и вы сможете скачать ее на свое мобильное устройство.

Для iOS: введите «Setracker» в строку поиска в магазине Apple и вы сможете скачать ее на свое мобильное устройство.

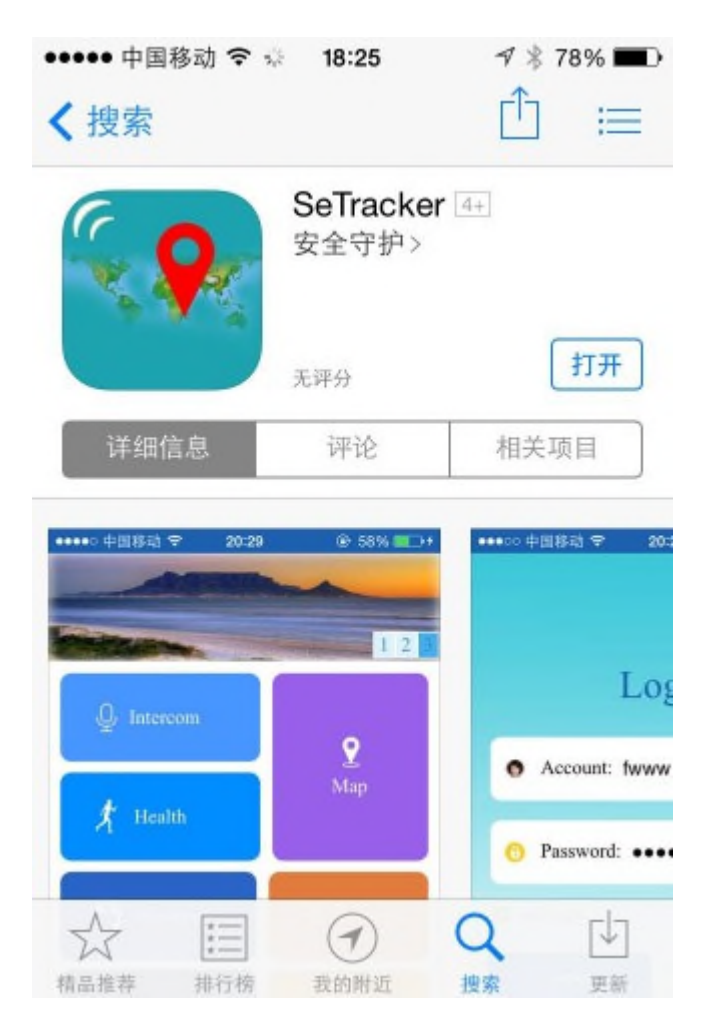

2. **Код сканирования QR** на упаковочной.

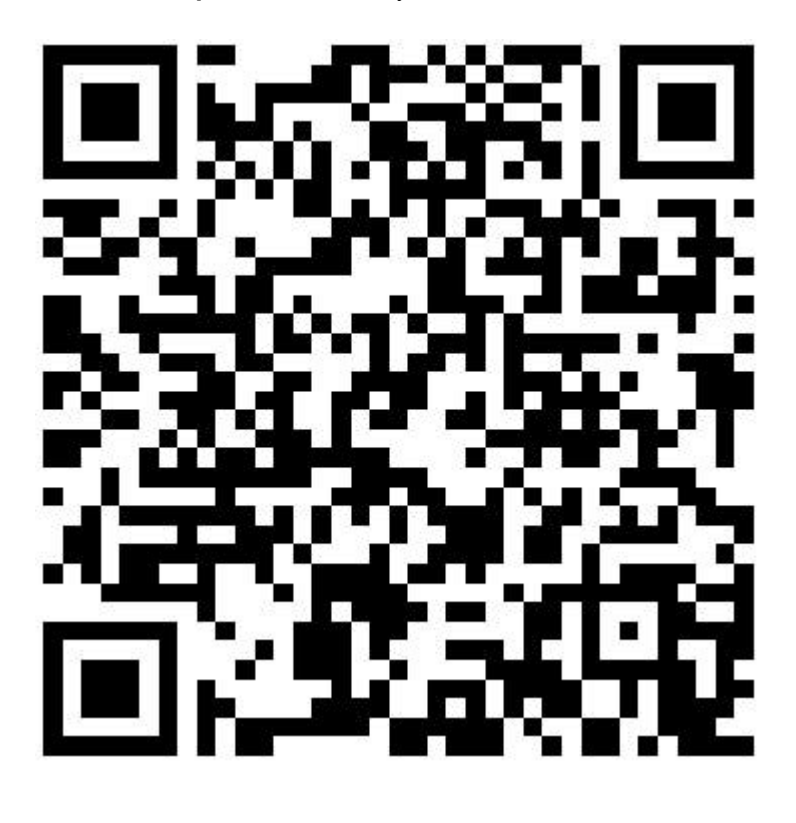

**Во-вторых** для создания учетной записи Пользователя в приложении нужно:

1. Зарегистрировать Аккаунт.

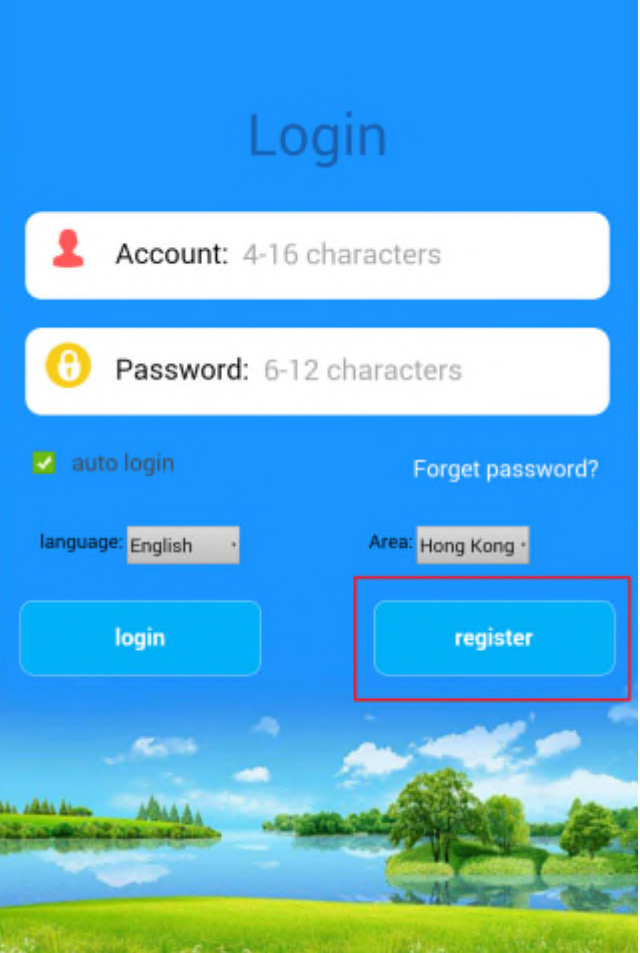

# 2. **Сканировать или ввести циферный номер ID устройства**.

**Каждое устройство имеет только один уникальный идентификатор**, он может быть использован только один раз, и это доступ для соединения часов и мобильного устройства.

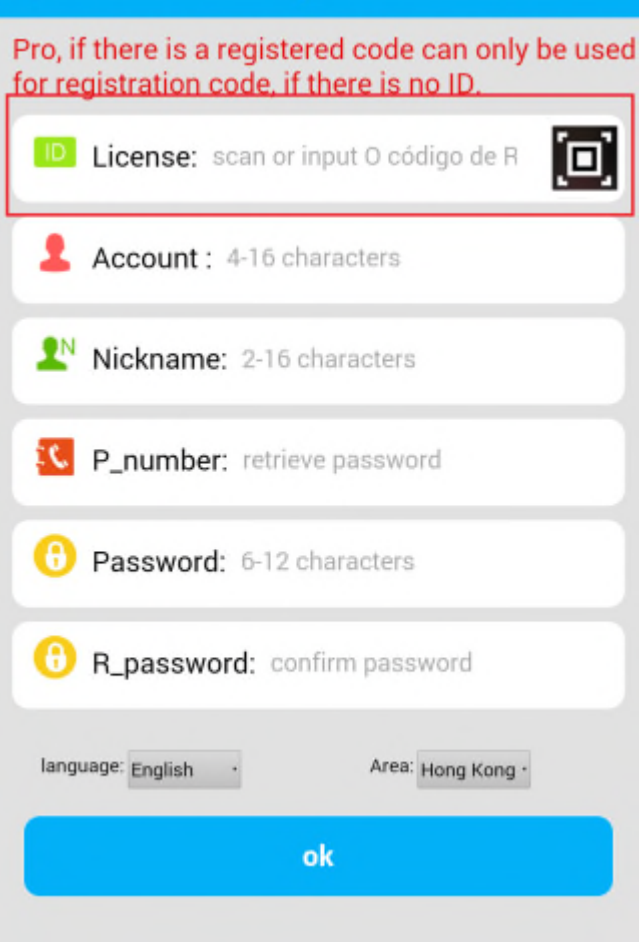

## 3. **Идентификатор устройства.**

Обычно вы можете найти ID номер на задней крышке рядом с IMEI.

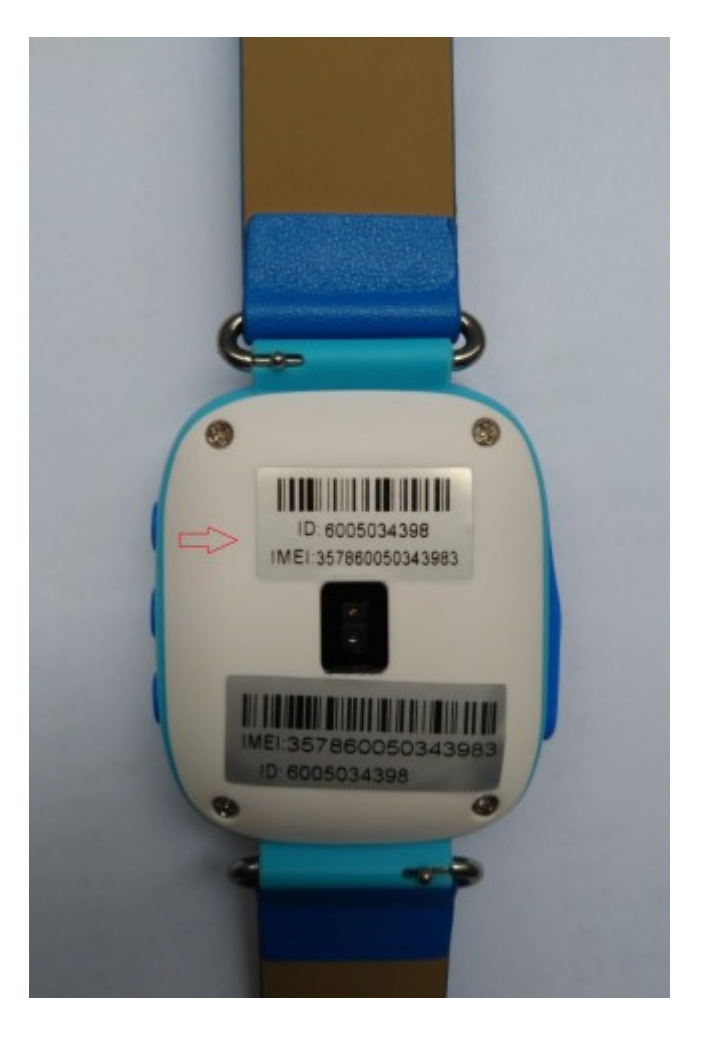

### **4. Выбираем язык и расположение сервера.**

После сканирования идентификатора устройства и создания учетной записи и пароля. Вам нужно выбрать Русский язык и европейский сервер для жителей России, для завершения настройки приложения.

Поддерживаемые языки: английский, Турции, Португальский, Испанский, немецкий, ภาษา ไทย.

Сервера: Гонконг, Азия и Океания, Северная Америка, Южная Америка, Европа и Африка.

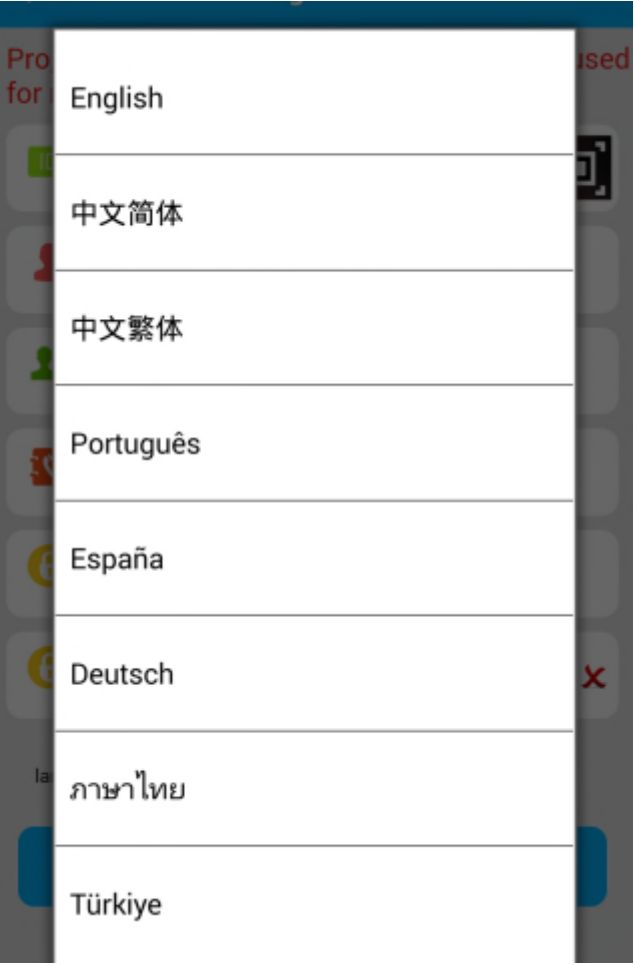

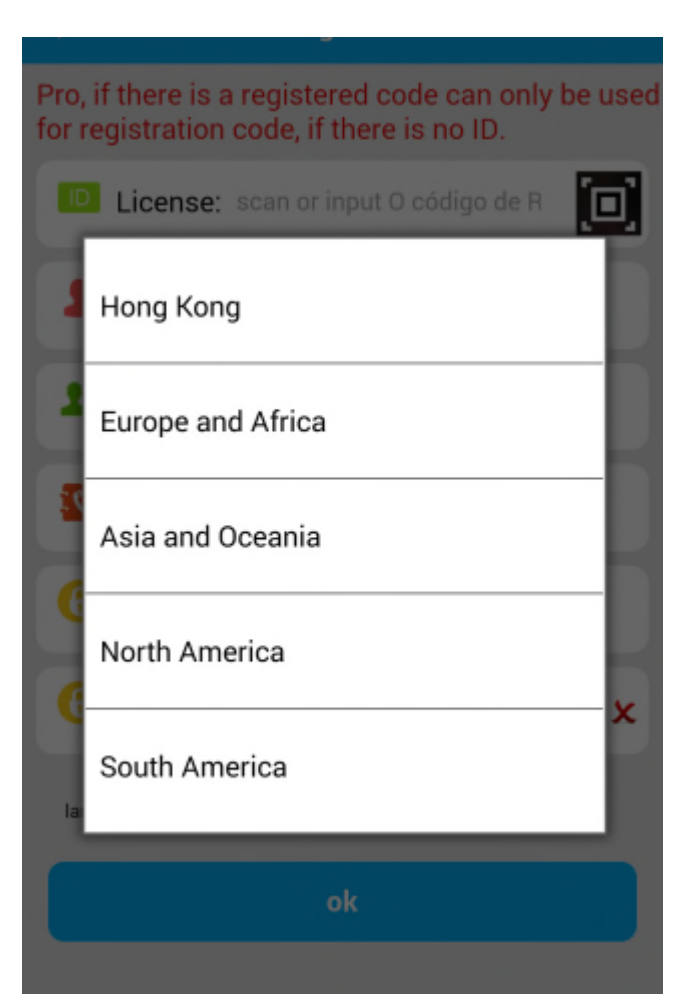

### 5. Войти.

Использовать имя учетной записи и пароль для входа в систему. Например, мы создаем демо-аккаунт wonlex.

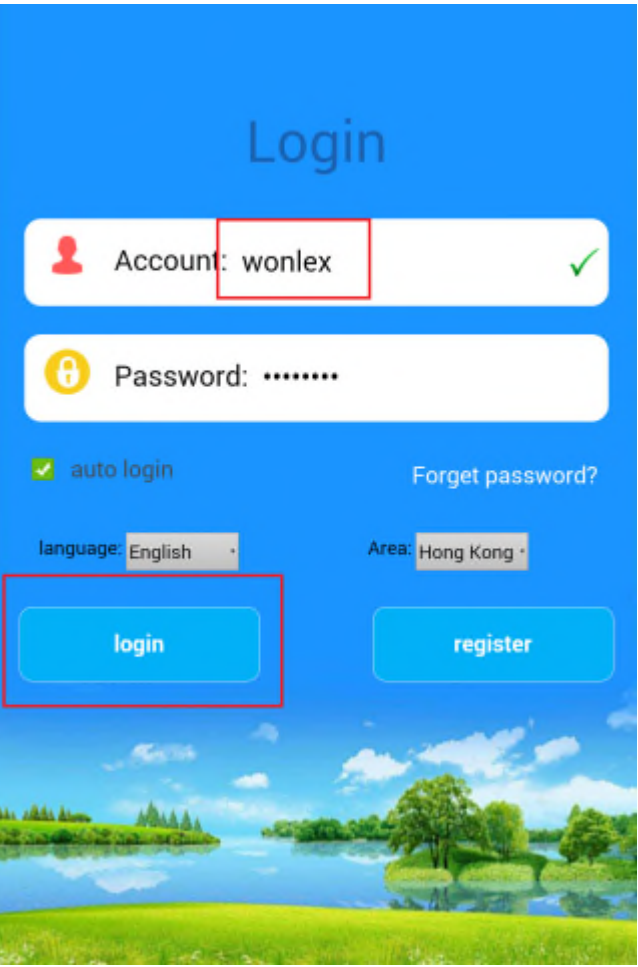

После того как Вы закончили настройку, можно приступать к удаленному наблюдению за детьми.

Установите SIM-карту в часы и номера SOS в телефонной книге часов для вызова Вас ребенком в случае опасности.

Купить оригинальные часы с GPS Wonlex можно в одном из наших интернетмагазинов: iwonlex.shop, smartorder.pro, alertwatch.ru, gps-smart-watch.ru, extrimlive.ru